## 「Java(JRE)」のバージョン確認方法

1 電子入札システムを起動します。

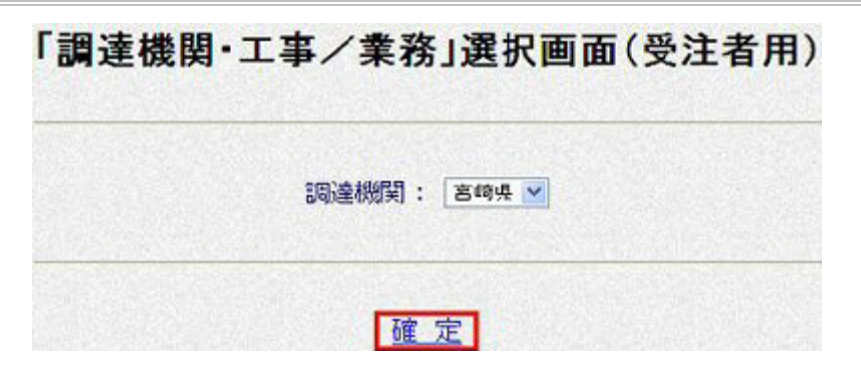

2 「JRE バージョン確認」をクリックします。

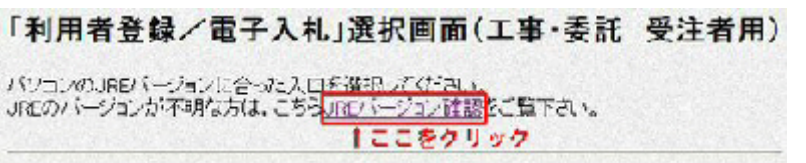

3 バージョンを確認します。

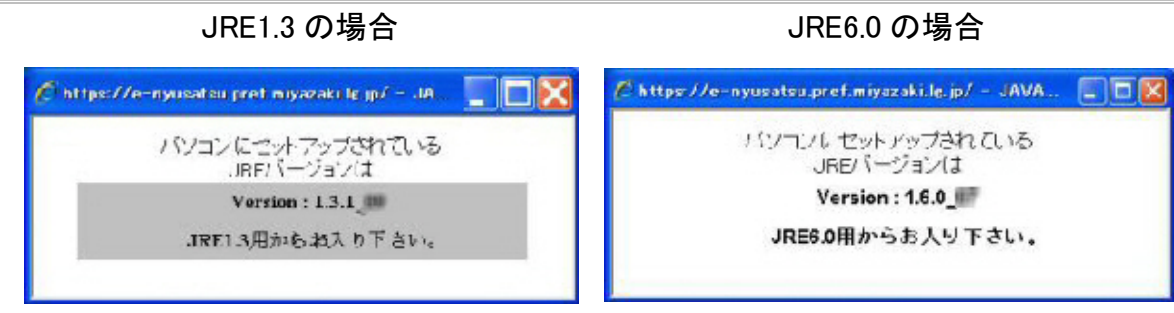

4 JRE バージョンに合った入口からログインします。